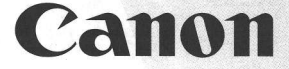

## CP1013D II / CP1213D II

## INSTRUCTIONS MODE D'EMPLOI **INSTRUCCIONES**

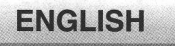

**FRANÇAIS** 

**ESPAÑOL** 

#### **CONTENTS**

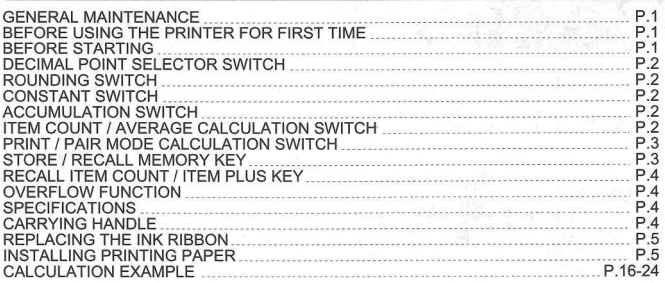

#### **GENERAL MAINTENANCE**

- Do not use or leave the calculator under direct sunlight. Areas subject to rapid temperature changes, high humidity, dust and dirt should also be avoided.
- Use a dry cloth to clean the casing of the unit. Do not use water or detergents. I Only use the printer when the paper roll is loaded.
- **EXECUTE:** Avoid using the calculator in places where there are iron filings, as this may affect the electrical circuits of the calculator.
- Do not place anything on top of the machine, particularly on top of the printer mechanism.
- **Turn the calculator off before removing the plug from the electrical outlet.**
- In case of electrical fault (i.e. smoke), disconnect the plug from the electrical point immediately. The socket outlet should be near to the equipment and easily accessible.

#### **BEFORE USING THE PRINTER FOR FIRST TIME**

Remove the taoe on the ink ribbon of the calculator before use.

# TP T

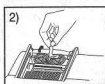

#### **BEFORE STARTING**

- 
- 1) Plug in AC power cord. (Figure  $\circled{a}$ )<br>2) Turn power switch on. (Power switch is located on the right side of the cabinet.) "C" will automatically be printed on the paper if the switch is set to print. be printed on the paper if the switch is set to print.<br>(Figure  $(D)$ )

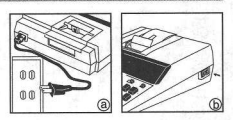

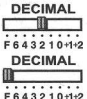

**DECIMAL POINT SELECTOR SWITCH**<br>  $\frac{\text{DECIMAL}}{\text{C}}$  - Used for designating the decimal point position<br>  $\frac{\text{C}}{\text{C}}$  6, 4, 3, 2, 1, 0, +1, +2) for calculated results  $(F, 6, 4, 3, 2, 1, 0, +1, +2)$  for calculated results.

> F (Floating Decimal point) - All effective numbers up to 10 digits (CP1013D II) or 12 digits (CP1213D II) are printed or displayed.

**ENGLISH** 

 $\frac{\text{DECIMAL}}{\text{max}}$  +1, +2 (Add-Mode) – Addition & subtraction (+1) or<br>fith an Aultiplication (+2) functions are performed with an 2-digit decimal. lt is convenient for currencv calculations.

## **ROUNDING SWITCH**

ROUNDING<br>**Film**  $+5/4 +$ 

- Used for round-up  $\lceil \frac{4}{3} \rceil$ , round-off [5/4], or round-down [  $\downarrow$  ] to the pre-selected decimal digits in the result.

## **CONSTANT SWITCH**

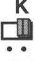

- Set the switch to "K" for performing multiplication and division bv a constant.

# ..<br>**ACCUMULATION SWITCH**<br>AM - Set the switch to "AM" the entered number will be

AM<br>Til

**AM** - Set the switch to "AM", the entered number will be automatically accumulated in the memory regiter  $\frac{|\mathbf{r}|}{|\mathbf{r}|}$ automatically accumulated in the memory regiter by pressing the  $\mathbb{E}$  key

## ITEM COUNT / AVERAGE CALCULATION SWITCH

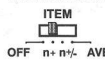

 $\frac{NEM}{N}$  At "n+" or "n+/-" position, the calculator count and print the  $\frac{1.4}{\sqrt{1.4}}$  number of calculation items up to 9999.

When the "ITEM" switch is set at "n+", the calculator counts the number of times the  $\pm$  and  $\pm$  keys are pressed. When the switch is set at " $n+/-$ ", the calculator counts the number of times the  $\boxed{+}$  key is pressed and subtracts from the total numbers of times the  $\Box$  key is pressed.

#### <MEMORY ITEM COUNT>

When the "ITEM" switch is set at "n+", the calculator counts number of times  $M \equiv$  and  $M \equiv$  keys are pressed.

When the switch is set at " $n+/-$ ", the calculator counts the number of times the  $M \triangleq$  key is pressed and subtracts from the total number of times the  $M \equiv$  key is pressed.

t<br>T

#### <PRINTOUT OF ITEM COUNT>

When the PRINT switch is turned "ON", and the "ITEM" switch is at the "n+" or "n+/-" position, the number of items recorded by the counter can print up to three digits on the left-hand side of the paper by pressing either the  $\boxed{\mathbf{S}}$  key or the  $\boxed{\mathbf{T}}$  key for item count and  $\overline{z}$  key or  $\tilde{x}$  key for memory item count.

#### <AVERAGE CALCULATION

Set the switch to "AVE", after pressing the  $\left|\frac{\mathbf{x}}{n}\right|$  to total the entries, the calculator prints the average below the total. The number to the left of the total shows the number of entries in the calculation.

#### **PRINT / PAIR MODE CALCULATION SWITCH**

#### PRINT OFF:

OFF PRINT PAIR

 $T<sub>IRINT</sub>$  Entries and result will appear on the display but will not be printed out.

OFF PRINT PAIR

**PRINT ON:**<br>**PRINT** Entries and result will appear on the display and will be<br>printed out.

**PAIR MODE CALCULATION:**<br> $P_{\text{RINT}}$  Set the switch to "PAIR", enables you to total two kinds of<br>corresponding data at the same time.

OFF PRINT PAIR In the Pair mode, the first number entered and every alternate number entered after that is accumulated in the first register.

Correspondingly, the second number and every alternate number entered after that is accumulated in the second register.

Press  $[2]$  key to simultaneously print out entries accumulated in both registers and obtain their Sub-total. Press  $\mathbb{E}$  key to simultaneously print out entries accumilated in both registers and obtain their total. This function can only be used for addition calculations.

- . Multiolication and division are not Dossible.
- . All entries and results in the first register and printed in black and those in the second register are printed in red.

#### **STORE / RECALL MEMORY KEY**

 $\frac{SM}{RM}$ 

Pressing the  $\frac{S_M}{R_M}$  key after entering the number clears the current store memory contents and stores the entered number in the store memory. Pressing the  $\frac{5M}{10M}$  key without being preceded by any key recalls the current store memory contents. Entering zero clears the store memory contents.

# **HSITSNE**

## **RECALL ITEM COUNT / ITEM PLUS KEY**

RI.

Recalls and orints the number of items. An entered number can be added to the Item Counter with the  $\overline{R}$  key.

## **OVERFLOW FUNCTION**

In the following cases, "E" is displayed, a dotted line is printed, the keyboard is electronically locked, and further operation is impossible. Press  $\boxed{c}$  to clear the overflow. The overflow function occurs when:

- 1. The result or the memory content exceeds 12 digits to the left of the decimal point.
- 2. Dividing by "0".
- 3. The sequential operation speed is faster than the calculation processing speed. (Buffer Register Overflow)
- Electromagnetic interference or electrostatic discharge may cause the display or ihe memory and tax rate to be lost or altered. Should this occur, disconnect the plug from the electrical socket-outlet and connect after 30 seconds interval to restart the calculator. After restart be sure to set the tax rate again.

## **SPECIFICATIONS**

Power Source: AC 120V, 60Hz Operation Temperature: 32"F to 1O4"F (0'C to 40"C) Calculating Capacity: 10 digits maximum (CP1013D ll) / 12 digits maximum (CP1213D ll) Dimension:240mm(L) x 340mm(W) x 87.5mm(H) /  $9-29/64$ " (L) x 13-25/32" (W) x 3-7/16" (H)

Weight: 1840 g (65 oz)

(Subject to change without notice)

## **CARRYING HANDLE**

A handle is provided for your convenience in carrying the calculator. When using the calculator, you can raise the back by locking the handle into position as shown in the illustration. When the handle is placed against a wall, it will prevent the calculator from moving toward the wall and entrapping the paper rol..

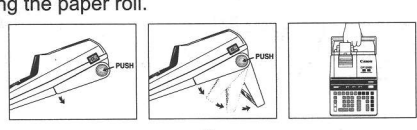

**l** 4

#### **REPLACING THE INK RIBBON**

**Note:** Turn the power switch off.<br>1) Lift up the tab on the back-si

- Lift up the tab on the back-side of the printer cover, and then remove the cover. (Figure 1)
- 2) While pinching together the ribbon lock (A) in the direction of arrow, lift ribbon spools off the shafts. Discard the old ribbon and spools.<br>(Figure 2)
- 3) Separate the spools of new ribbon between the tape and printer head. Guide it around the four positions of the ribbon guide (B) and place the spools on the shafts. (Figure 3)
- 4) When the ribbon spools have settled, release the ribbon locks. If necessary, rotate the spools until the pegs on the botton of the spool seat themselves in the holes of the spool holder. (Figure 4)
- 5) Rotate either spool to take up any ribbon slack, making sure that the ribbon is positioned around the four ribbon guides. Replace the printer cover. (Figure 5)

IMPORTANT: Use only the same type of ribbon spools.

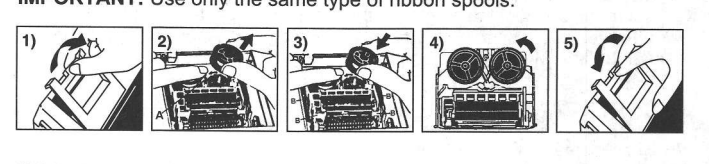

#### **INSTALLING PRINTING PAPER**

- Lift up the paper arm. (Figure 6) 1)
- When inserting the paper, cut the edge of the paper as shown.
- Place the new paper roll on the arm. The edge of the paper should be positioned as shown. (Figure 7) 2)
- $\bullet$ Suitable paper roll - Width: 2-1/4" (57mm) Diameter: 3-3/8" (86mm)
- lnsert the paper into the slit at the back of the machine as indicated. (Figure 8) 3)
- Turn the power switch on. Press the paper feed key  $\boxed{\mathsf{FEED}}$  to advance the paper as shown. (Figure 9) 4)

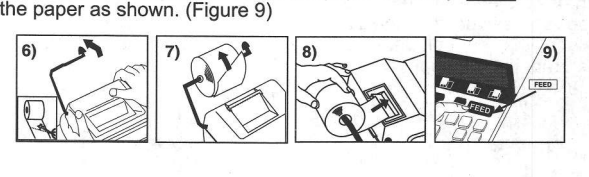

## **TABLE DES MATIÈRES**

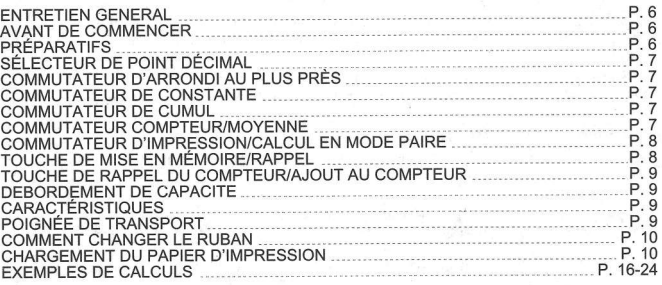

#### **ENTRETIEN GENERAL**

- N'exposez pas votre calculatrice à la lumière directe du soleil. Les endroits sujets aux brusques changements de température, à un taux d'humidité élevé, poussiéreux ou sales sont également à proscrire.
- I Utilisez un chitfon sec pour nettoyer votre calculatrice. N'utilisez jamais d'eau ou de détergents.
- N'utilisez votre imprimante qu'après avoir installé une bobine de papier.
- Evitez d'utiliser votre calculatrice dans des endroits contenant des remplissage en fer; ceux-ci pourraient affecter les circuits 6lectriques de la calculatrice.
- Ne placez rien sur la surface de votre calculatrice, tout particulièrement sur le compartiment d'impression. T
- Veillez à éteindre votre calculatrice avant de débrancher le cordon d'alimentation
- En cas de problème électrique (par exemple, de la fumée), débranchez imm6diatement le cordon d'alimentation de la prise secteur. La prise secteur doit se trouver à proximité de l'appareil et être facilement accessible à tout moment. I

 $6$ 

#### **AVANT DE COMMENCER**

Retirez la bande sur le ruban d'encre du<br>calculateur avant de l'utiliser. calculateur avant de I'utiliser. WW

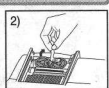

FRANCAIS

**PRÉPARATIFS** 

- 1) Branchez le cordon d'alimentation c.a. dans la prise.<br>(Figure  $\overline{a}$ )
- 2) Mettez en marche. « C » s'imprime automatiquemen<br>
sur le rouleau de papier si l'interrupteur set en position<br>
improssion (l'interrupteur d'alimentation se trouve à impression. (L'interrupteur d'alimentation se trouve à droite de l'appareil. (Figure(b))

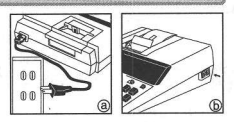

## SÉLECTEUR DE POINT DÉCIMAL

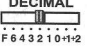

- Le sélecteur sert à préciser la position du point décimal  $(F, 6, 4, 3, 2, 1, 0, +1, +2)$  pour le résultat des calculs.

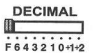

F (flottant) - Tous les chiffres sont affichés ou imprimés (jusqu'à 10  $\frac{1}{164321040}$  pour le modèle CP1013D II) et jusqu'à 12 pour le modèle CP1213D II).

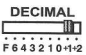

+1, +2 (Mode ajout) - L'addition et la soustraction (+1) ou la multiplication (+2) sont effectuées avec deux décimales. C'est pratique pour les calculs de monnaie.

### **COMMUTATEUR D'ARRONDI AU PLUS PRÈS**

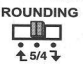

Utilisé pour arrondir au chiffre supérieur  $f \triangle 1$ , arrondir [5/4], ou arrondir au chiffre inférieur [  $\bigtriangledown$  ], selon les décimales

#### **COMMUTATEUR DE CONSTANTE**

- 
- $\begin{bmatrix} K & \end{bmatrix}$  Glissez le commutateur à « K » pour effectuer une multiplication ou une division avec une constante.

#### **COMMUTATEUR DE CUMUL**

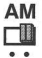

**AM** - Glissez le commutateur à « AM »; le nombre saisi sera<br>
automatiquement aiouté à la mémoire en appuyant sur automatiquement ajouté à la mémoire en appuyant sur la touche  $\boxed{\underline{\mathbf{x}}}$ .

#### COMMUTATEUR COMPTEUR/MOYENNE

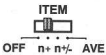

TEM La calculatrice compte et imprime le nombre d'articles, pouvant aller<br>
iusqu'à 9999.

#### OFF  $n+n+$  AVE << Compteur de postes >>

Quand le commutateur du compteur de postes est placé sur "n+", la calculatrice compte le nombre de fois que les touches  $\pm$  et  $\pm$  ont + a été actionnées. Quandi il est placé à "n+/-", la calculatrice compte le nombre de fois que la touche  $\boxed{+}$  a été actionnée et elle soustrait de ce total le nombre de fois que la touche  $\boxed{-}$  a été actionnée. << Compteur de postes >>

Quand le commutateur est placé sur "n+", la calculatrice compte le nombre de fois que les touches  $[M \pm]$  et  $[M \pm]$  ont été actionnées. Quandi il est placé à "n+/-", la compteur de postes calcule le nombre de fois que le touche  $[ME]$  est actionnée et il soustrait du total le nombre de fois que la touche  $[{\sf M}\equiv]$  est actionnée.

#### << lmpression du comptage d'articles >>

Quand le sélecteur "PRINT" est placé sur "ON" et que celui du comptage d'articles se trouve sur n+ ou n+/-, le nombre d'articles enregistré par le compteur d'articles peut s'imprimer jusqu'à trois chiffres sur le côté gauche du papier par une pression sur la touche  $\boxed{\text{S}}$  ou sur la touche  $\boxed{\text{T}}$  pour le comptage d'articles et sur la touche  $\mathbb{E}$  o  $\mathbb{R}$  pour la mémoire comptage d'articles.

#### <Calcul de la moyenne>

Glissez le commutateur à « AVE »; après avoir appuyé sur E pour obtenir le total des saisies, la calculatrice imprime la moyenne sous le total. Le nombre situé à gauche du total indique le nombre de saisies de ce calcul.

#### **COMMUTATEUR D'IMPRESSION/CALCUL EN MODE PAIRE**

PRINT OFF:<br>PRINT Les saisies et le résultat seront affichés, mais pas imprimés.<br>**II**I d'II

OFF PRINT PAIR

## **PRINT ON:**<br>PRINT Les saisies et le résultat seront affichés et imprimés.

 $n$ 

## OFF PRINT PAIR<br>CALCUL EN MODE PAIRE:

PRINT Glissez le commutateur à « PAIR »; cela vous permet d'additionner<br>
Fillie deux types de données correspondantes en même temps. deux types de données correspondantes en même temps.<br>  $GFF$  PRINT PAIR En mode Paire. le premier nombre saisi (saisie 1) et tout au

En mode Paire, le premier nombre saisi (saisie 1) et tout autre nombre alterné saisi (saisies 3, 5, etc.) seront additionnés dans la première mémoire.

.<br>De la même manière, le deuxième nombre saisi (saisie 2) et tout autre nombre alterné saisi (saisies 4, 6, etc.) seront additionnés dans la deuxième mémoire.

Appuyez sur  $[9]$  pour imprimer simultanément les saisies dans les deux mémoires et les totaux partiels correspondants.

Appuyez sur  $\boxed{\underline{\times}}$  pour imprimer simultanément les saisies dans les deux mémoires et leur total. Cette fonction n'est valide que pour les additions.

- . La multiplication et la division ne sont pas possibles.
- · Les saisies et les résultats de la première mémoire sont imprimés en noir et les données de la deuxième mémoire sont imprimées en rouge.

## TOUCHE DE MISE EN MÉMOIRE/RAPPEL

**SM**  $\overline{RM}$ 

Appuyez sur  $\frac{S_{\text{NM}}}{P_{\text{NM}}}$  après avoir saisi un nombre pour vider le contenu de la mémoire et mémoriser le nombre saisi. Appuyez sur **SAM** sans avoir appuyé sur une autre touche auparavant pour rappeler le contenu actuellement en mémoire. La saisie d'un zéro vide la mémoire.

#### TOUCHE DE RAPPEL DU COMPTEUR/AJOUT AU COMPTEUR

RII

Rappelle et imprime le nombre d'éléments. Vous pouvez ajouter un nombre au compteur d'éléments à l'aide de la touche ril.

DEBORDEMENT DE CAPACITE<br>In the following cases, "E" is displayed, a dotted line is printed, the keyboard is electronically locked, and further operation is impossible. Press  $\overline{c}$  to clear the overflow. The overflow function occurs when:

- <sup>1</sup>. The result or the memory content exceeds 12 digits to the left of the decimal point.
- 2. Dividing by "0".
- 3. The sequential operation speed is faster than the calculation processing speed. (Buffer Register Overflow)

**I** Electromagnetic interference or electrostatic discharge may cause the display or the memory and tax rate to be lost or altered. Should this occur, disconnect the plug from the electrical socket-ouflet and connect after 30 seconds interval to restart the calculator. After restart be sure to set the tax rate again.

## **CARACTÉRISTIQUES**

Alimentation secteur : AC 120V, 60Hz

Températures d'utilisation : entre 0°C et 40°C (32°F et 104°F) Capacité d'affichage :

To crimes maximums (CP T013D II) / 12 Crimes h<br>Dimensions : 240mm (L) x 340mm (P) x 87.5mm (H) 10 chiffres maximums (CP1013D il) / 12 chiffres maximums (Cp1213D ll) Poids : 1840 g (Sujet à modification sans préavis)

**POIGNÉE DE TRANSPORT<br>Une poignée est prévue pour vous permettre de transporter commodément la** calculatrice.

Lors de l'utilisation de la calculatrice, sa partie arrière peut être soulevée en verrouillant la poignée selon la position indiquée dans l'illustration. Lorsque la poignée est placée contre un mur, elle évite que la calculatrice ne se déplace vers le mur et que son rouleau de papier ne se coince.

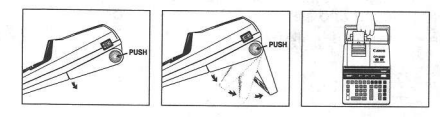

 $\blacksquare$ 

### **COMMENT CHANGER LE RUBAN**

Nota : Meftez I'interrupteur d'alimentation hors tension.

- 1) Soulever la sailie à l'arriére du couvercle de l'imprimante, et enlever le couvercle. (Figure 1)
- 2) Tout en maintenant le loquet du ruban (A) vers la flèche, soulevez les bobines de ruban hors des axes. Enlevez les rubans et les bobines usés. (Figure 2)
- 3) S6parez les bobines du nouveau ruban entre le papier et la tCte de I'imprimante. Faites passer par les quatre positions selon I'indicateur de ruban (B) et placez les bobines sur le axes. (Figure 3)
- 4) Ajustez bien les bobines et relâchez les loquets. Si nécessaire, faites tourner un peu les bobines dans les deux sens jusqu' à ce que les chevilles en bas des bobines s'installent bien dans les trous du support de bobine. (Figure 4)
- 5) Faites tourner l'une ou l'autre bobine pour tendre le ruban et assurez-vous que le ruban passe bien par les quatre points indiqués. Replacez le couvercle de l'imprimante. (Figure 5)

NOTE IMPORTANTE: Utilisez toujours le même genre de bobine de ruban et installez le rouleau encreur comme indiqu6.

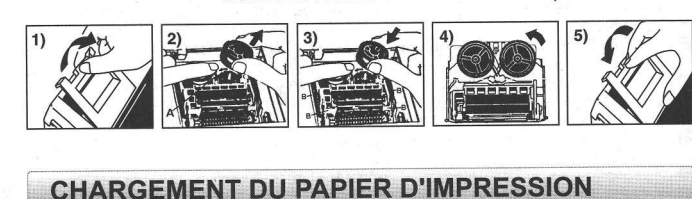

- 1) Soulever le bras d'alimentation du papier. (Figure 6)
- . Couper le bord du papier avant de l'insérer, tel qu'indiqué.
- 2) Placer un rouleau de papier neuf sur le bras. Le bord du papier doit être disposé tel qu'indiqué. (Figure 7)
- . Rouleau de papier appropri6 Largeur :2 po 114 (57mm)

Diamdtre : 3 po 3/8 (86mm)

- 3) Insérer le papier dans la fente à l'arrière de la calculatrice. (Figure 8)
- 4) Mettre la calculatrice sous tension. Appuyer sur la touche d'alimentation FEED pour faire avancer le papier. (Figure 9)

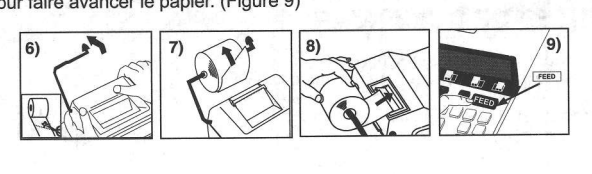

#### **CONTENIDO**

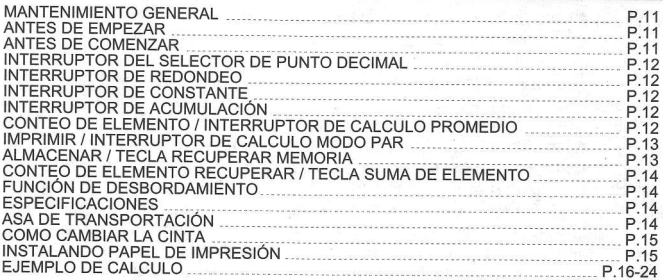

## **MANTENIMIENTO GENERAL**

- No utilice ni deje la calculadora bajo la luz directa del sol. También se deben evitar las zonas que sufran cambios rápidos de temperatura, una humedad alta, polvo o suciedad.
- Utilice un trapo seco para limpiar la carcasa de la unidad. No utilice agua ni detergentes.
- Utilice la impresora cuando el rollo de papel esté cargado.
- Evite usar la calculadora en lugares donde haya limaduras de hierro, ya que esto podría afectar a los circuitos eléctricos de la calculadora.
- No coloque nada sobre la unidad, especialmente encima del mecanismo de impresión.
- Apague la calculadora antes de desenchufarla de la toma de corriente eléctrica. En caso de fallo eléctrico (p.ej. humo), desenchufe la calculadora de la toma de corriente inmediatamente. La toma de corriente debe estar situada cerca del equipo y tener un fácil acceso.

#### **ANTES DE EMPEZAR**

Quite la tapa de la cinta gris la calculadora antes de utilizarla.

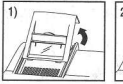

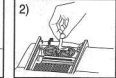

## **ANTES DE COMENZAR**

- 1) Enchufe el cable de CA. (Figura (a) )
- 2) Enciendala. Automaticamente será impreso en el papel "C". El interruptor está localizado en el lado derecho del aparato. (Figura (b))

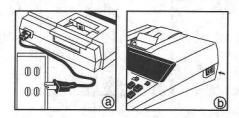

#### INTERRUPTOR DEL SELECTOR DE PUNTO DECIMAL

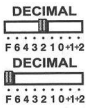

- Usado para designar la posición del punto decimal  $(F, 6, 4, 3, 2, 1, 0, +1, +2)$  para resultados calculados.

F (punto Decimal Flotante) - todos los números efectivos hasta 10 dígitos (CP1013D II) ó 12 dígitos (CP1213D II) son impresos o visualizados.

**DECIMAL** +1, +2 (Modo Adición) – las funciones adición y sustracción (+1)<br>**DECIMI** e multiplicación (+2) son realizadas con un decimal de 2 dígitos  $\overline{\mathbf{g}}$  o multiplicación (+2) son realizadas con un decimal de 2 dígitos. Es conveniente para cálculos de divisas.

#### **CONMUTADOR DE REDONDEO**

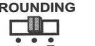

- Es usado para redondear el resultado hacia arriba  $f \triangleq 1$ . <del>⊑Ш</del>⊒ redondear [5/4], o redondear hacia abajo [ २ ] a la cantidad de<br>Âsi4<sup>3</sup>t decimales pre-seleccionados. decimales pre-seleccionados.

> $\sim$ l .::: :i :<br>No

Sap<br>ESP

## **INTERRUPTOR DE CONSTANTE**

κ ГD

- Coloque el interruptor en "K" para realizar multiplicación y divisi6n por una constante.

## **INTERRUPTOR DE ACUMULACIÓN**

-

AM - Coloque el interruptor en "AM", el número ingresado será<br>
acumulado automáticamente en el registro de memoria <del>F</del>B acumulado automáticamente en el registro de memoria<br>exercicionando la tecla <sup>[xi]</sup>. presionando la tecla $\boxed{\underline{\ast}}$ .

## CONTEO DE ELEMENTO / INTERRUPTOR DE CALCULO PROMEDIO

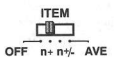

rEM Este conmutador activa la cuenta e impresión del número de<br>
fiems hasta 9999.

#### OFF  $n+n\nmid$  AVE < Contador de Entradas >

Cuando el contador de n° de entradas está situado en n+, la calculadora contará el n° de veces que las teclas  $\boxed{+}$  y  $\boxed{-}$  se presionan. Cuando el contador de n° de entradas está situado en n+/- la calculadora contará el n° de veces que se presiona la tecla  $\overline{F}$  y restará del total el n° de veces que se presiona la tecla  $\Box$ 

#### < Contador de entradas de memoria >

Cuando el contador de n° de entradas está situado en n+, la calculadora contará el n° de veces que las teclas  $(M<sup>±</sup>)$ y  $(M<sup>≡</sup>)$  se presionan. Cuando el contador de n° de entradas está situado en n+/- la calculadora contará el n° de veces que se presiona la tecla  $M\nexists$  y restará del total el n de veces que se presiona la tecla  ${\sf M}$ = ${\sf L}$ .

#### < lmpresi6n de la cuenta de items >

Cuando el interruptor de impresión "PRINT" se posiciona en ON, y el interruptor de cuenta de entradas (ITEM) está en la posición n+ o n+/-, puede imprimirse el número de entradas registradas por el contador, hasta tres digitos, en la izquierda del papel, presionando la tecla  $\text{S}$ ) o la tecla  $\text{T}$  para la cuenta de entradas y la tecla  $\text{F}$  o la tecla  $\mathbb X$  para la memoria de cuenta de entradas.

#### < Calculo promedio

Coloque el interruptor en "AVE", después de presionar el  $\leq$  para el total de las entradas, la calculadora imprime el promedio debajo del total. El número a la izquierda del total muestra el número de entradas en el c6lculo.

#### **IMPRIMIR / INTERRUPTOR DE CALCULO MODO PAR**

#### **PRINT OFF (IMPRIMIR OFF):**<br>PRINT Las entrades v.

"Jgt Las-entradas y el resultado aparecer6n en la pantalla pero no

OFF PRINT PAIR

#### **PRINT ON (IMPRIMIR ON):**<br>PRINT Las entrades

OFF PRINT PAIR Impresos

PRINT Las entradas y el resultado aparecerán en la pantalla y serán<br>El Termino impresos.

## CALCULO MODO PAR:

PRINT Coloque el interruptor en "PAIR", le permite totalizar dos clases<br>————— de datos correspondientes al mismo tiempo.

oFF PRINT PAIR En el modo Par, el primer número ingresado y cada número alterno ingresado después que sea acumulado en el primer registro.

De igual forma, el segundo número y cada número alterno ingresado después que sea acumulado en el segundo registro. Presione la tecla  $\boxed{2}$  para simultáneamente imprimir entradas acumuladas en ambos registros y obtener su Subtotal.

Presione la tecla  $\left|\frac{\times}{2}\right|$  para simultáneamente imprimir entradas acumuladas en ambos registros y obtener su total. Esta función solamente puede ser usada para cálculos de sumas.

- o La multiplicaci6n y divisi6n no son posibles.
- o Todas las entradas y resultados en el primer registro e impresos en negro y aquellos en el segundo registro son impresos en rojo.

#### **ALMACENAR / TECLA RECUPERAR MEMORIA**

 $\frac{SM}{RM}$ 

Presionar la tecla  $\frac{SM}{RM}$  después de ingresar el número borra los contenidos almacenados en memoria actuales v almacena el número ingresado en memoria. Presionar la tecla  $\left[\frac{8M}{6M}\right]$ sin estar precedido por alguna tecla recupera los contenidos almacenados en memoria actuales. Ingresar cero limpia el contenido de la memoria.

#### **CONTEO DE ELEMENTO RECUPERAR / TECLA SUMA DE ELEMENTO**

 $R<sub>1</sub>$ 

Recupera e imprime el número de elementos. Un número ingresado puede ser añadido al Contador de elementos con la  $tecla$   $Ril$ .

## **FUNCIÓN DE DESBORDAMIENTO**

En los siguientes casos, cuando aparece en pantalla el símbolo "E", el teclado queda bloqueado electrónicamente y no es posible realizar más operaciones. Pulse [C] para borrar el desbordamiento. La función de desbordamiento se produce cuando:

- 1. El resultado del contenido de la memoria excede los 12 dígitos a la izquierda del punto decimal.
- 2. Se divide por cero.
- 3. La velocidad de la operación secuencial es más rápida que el la velocidad del proceso de cálculo. (Desbordamiento del registro del búfer)
- Las interferencias eléctricas o la electricidad estática pueden ocasionar mal funcionamiento de la pantalla o la pérdida del contenido de la memoria. En este caso, pulse la tecla  $\boxed{c}$  o cologue el interruptor deslizante en la posición de apagado (off) y, después, encienda el aparato de nuevo para comenzar el cálculo desde el principio. Después de reiniciar, asegúrese de introducir nuevaments los vabres de camloio e impuestos.

## **ESPECIFICACIONES**

Suministro de Energía: CA120V 60Hz Temperatura de operación: 32°F a 104°F (0°C a 40°C) Capacidad de Cálculos:

Máximo de 10 dígitos (CP1013D II) / Máximo de 12 dígitos (CP1213D II) Dimensiones: 240mm (longitud) x 340mm (ancho) x 87.5mm (alto) Peso: 1840 g (Sujeto a cambios sin previo aviso)

## **ASA DE TRANSPORTACIÓN**

La calculadora tiene una conveniente asa para que la pueda transportar con facilidad.

Además, cuando use la calculadora puede elevar su parte trasera fijando para ello el asa en esa posición como mostrada en la ilustración. Cuando el asa se coloca contra un muro, esto evita que la calculadora se desplace hacia el muro y oprima el rollo de papel.

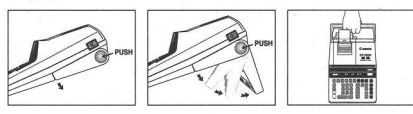

## **COMO CAMBIAR | A CINTA**

#### Nota: Apáquela.

1) Levante la pestaña del lado posterior de la tapa de la impresora y luego retire la tapa. (Figura 1)

;;;,, ,1

- 2) Mientras sostiene el seguro de la cinta (A) en la dirección de las flechas, levante los carretes de cinta del eje. Deseche la cinta y carretes viejos. (Figura 2)
- 3) Separe los carretes de cinta nueva entre la cinta y la cabeza de la impresora. Guie la cinta alrededor de las cuatro guias de cinta (B) y coloque los canetes encima de los ejes. (Figura 3)
- 4) Permita que los carretes se asienten y suelte los seguros de cinta. Si es necesario, gire los carretes hasta que las clavijas en la base encajen en los huecos del soporte de carrete. (Figura 4)
- 5) Gire cualquiera de los canetes para templar la cinta y asegrirese que la cinta pase por las cuatro guias de cinta. Coloque nuevamente la cubierta de la impresora. (Figura 5)
- NOTA IMPORTATE: Utilice unicamente el mismo tipo de carretes de cinta y coloque la cinta de la manera indicada.

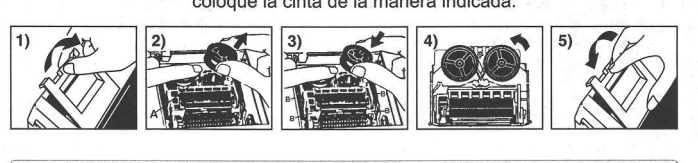

## **INSTALANDO PAPEL DE IMPRESIÓN**

- 1) Levantar la cubierta de la impresora. (Figura 6)
- . Antes de introducir el papel, corte el borde del papel como se muestra.
- 2) Coloque el nuevo rollo de papel en el brazo de la calculadora. El borde del papel deberá ser colocado como se muestra en la Figura 7.
- . Rollo de papel adecuado Ancho: 2-1/4" (57mm)

Di6metro: 3-3/8" (86mm) max.

- 3) Introduzca el papel en la ranura posterior de la m6quina, como se indica en la Figura 8.
- 4) Encienda la calculadora. Presione la tecla de advance de papel FEED para avanzar el papel como se muestra. (Figura 9)

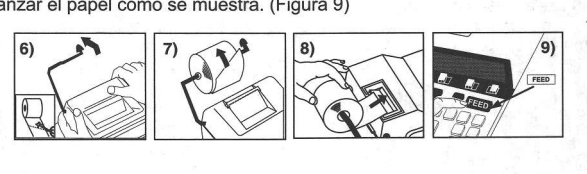

### **Calculation Examples /** Exemples de calculs / Ejemplos de cálculo

- IE. If switches below do not match the example, please set switches as shown.
- IE. Si les commutateurs suivants ne correspondent pas aux exemples, les placer comme ci-dessous.
- **ES** Si los commutadores siguientes no son mostrados como en la explicación, póngalos como sigue a continuación.

#### Key switches / Wahlschalter / Boutons des touches

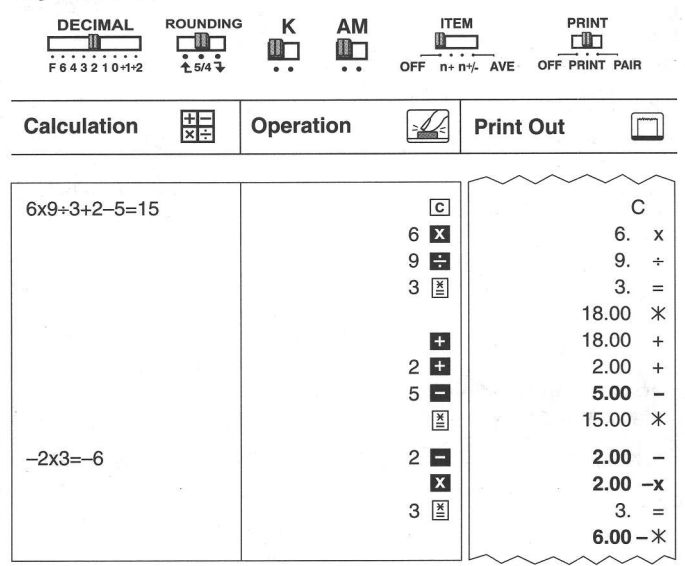

#### **Correction / Corrections / Corrección**

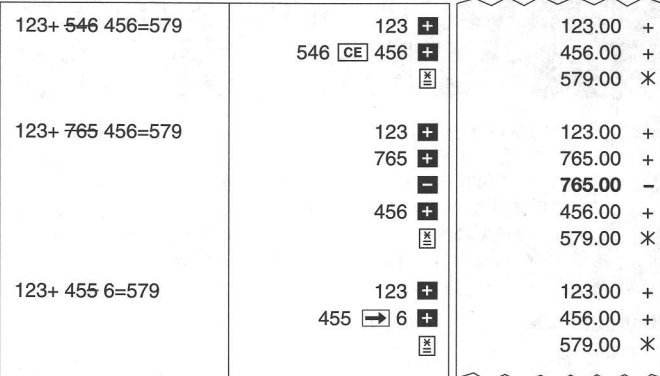

#### Square root / Racine carrée / Raíz Cuadrada

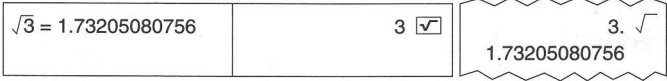

#### Raising to Powers / Élévation à la puissance / Elevar a Potencias

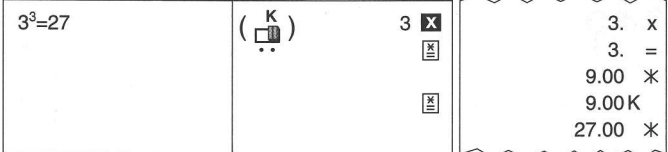

#### Reciprocal Calculation / Calcul de la réciproque / Cálculo Recíproco

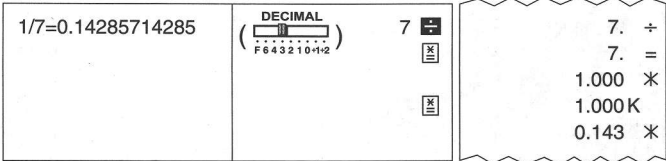

#### Add mode / Mode ajout / Modo Sumar

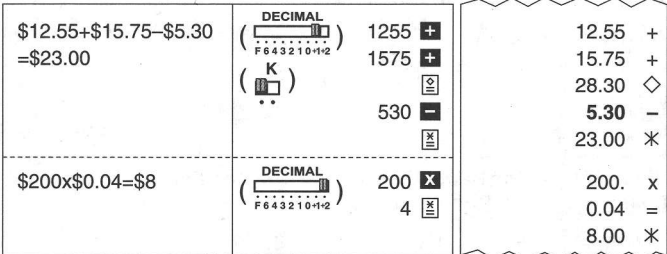

Floating Calculation / Calcul avec décimale flottante / Cálculo Flotante

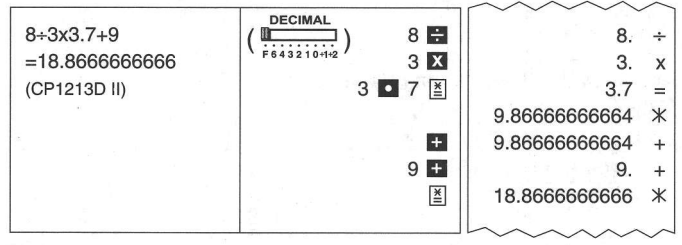

#### Round-up / Arrondir par excès / Redondeo por Exceso

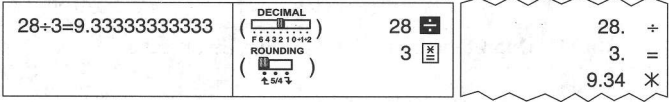

#### Round-off / Arrondir au plus près / Redondeo

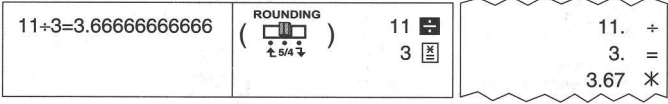

Round-down / Arrondir au chiffre inférieur / Redondear hacia abajo

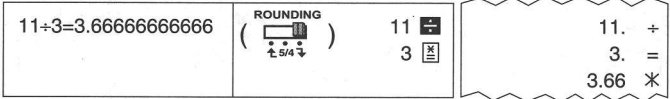

Multiplication by a Constant / Multiplication par une constante / Multiplicación por Una Constante

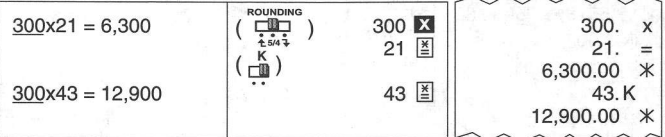

Division by a Constant / Division par une constante / División por Una Constante

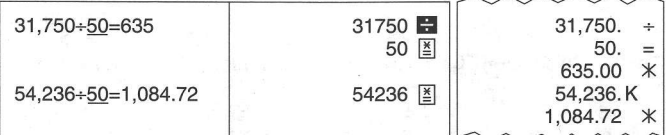

#### Accumulating Calculation / Calcul de cumul / Cálculos de acumulacion

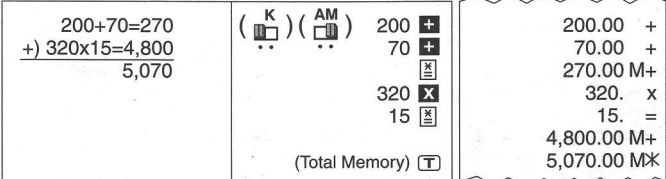

#### Item Count / Comptage d'articles / Cuenta de articulo

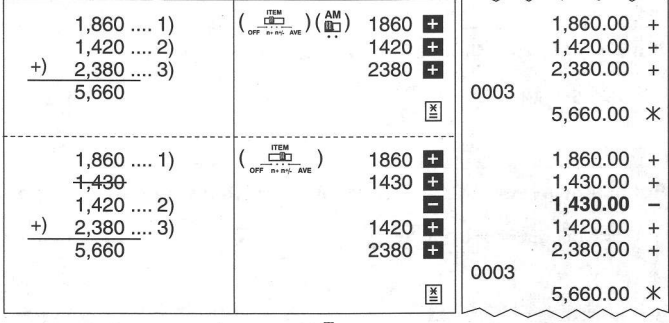

Average Calculation / Calcul de la moyenne / Calculo Promedio

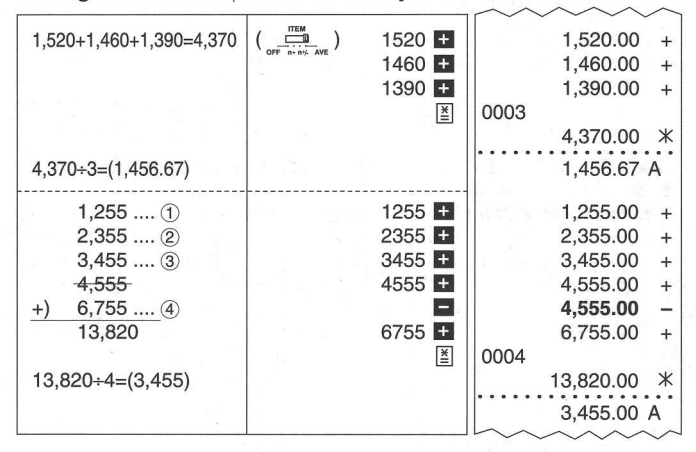

#### Pair Calculation / Calcul par paires / Cálculo Par

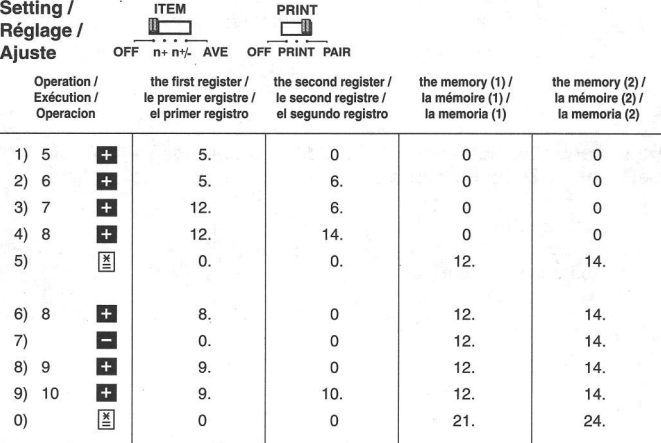

Reverse / Inversion / Inversión de factores

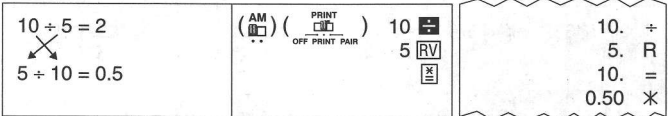

Recall Item Count & Item Plus Calculation / Rappel du compteur et calcul d'ajout au compteur / Conteo de Elemento de Recuperación y Calculo Suma de Elemento

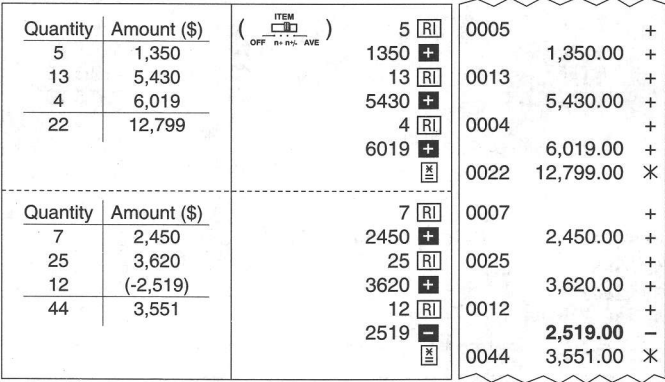

Delta Percent Calculation / Calcul de Pourcentage Delta / Cálculos de Delta Porcentaje

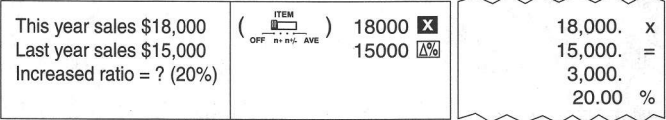

Mark-up, Mark-down Calculation / Calcul de prix de vente, revient / Cálculo del precio de venta, coste

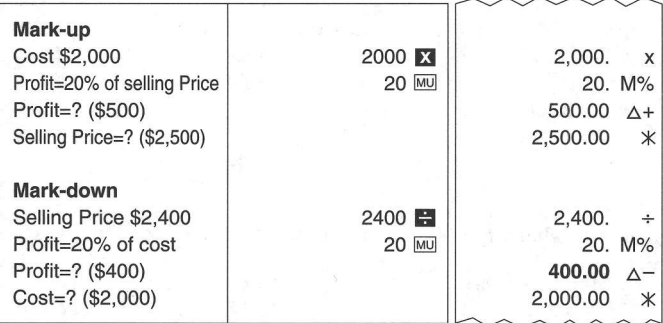

Percentage Calculation / Calcul de pourcentage / Cálculo de Porcentaje

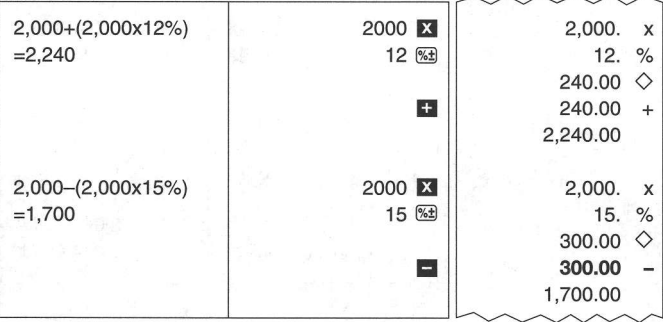

Store & Recall Memory Calculation / Mise en mémoire et rappel de la mémoire / Cálculo de Memoria Almacenar y Recuperar

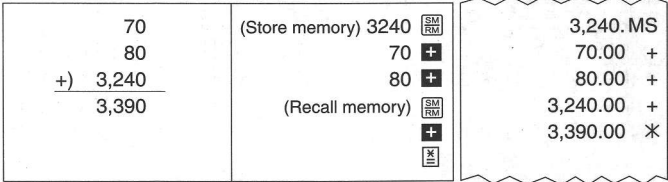

#### Memory Calculation / Calcul de mémoire / Cálculo de Memoria

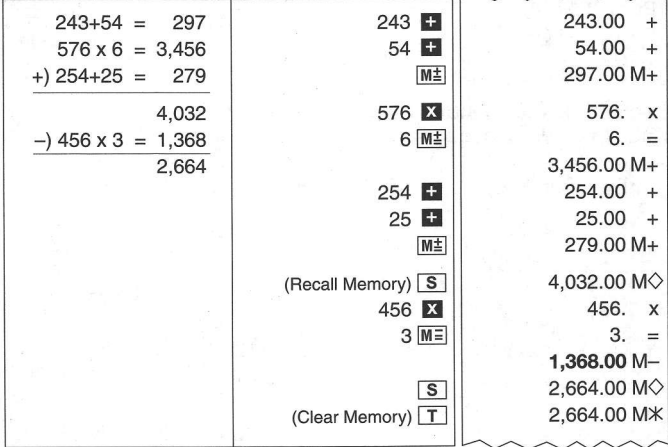

#### Data Printout / Sortie d'imprimante / Impresión de Datos

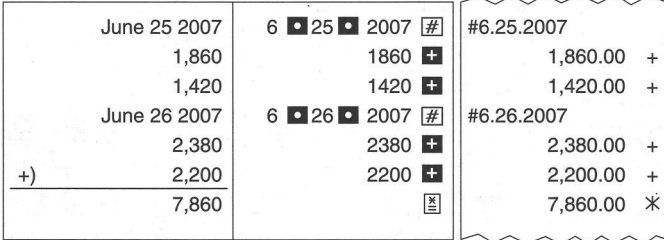

#### Overflow / Dépassement de capacité / Desbordamiento

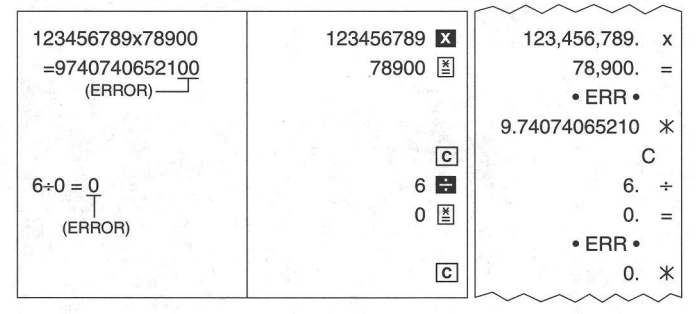

#### **CANON CONSUMER CALCULATOR LIMITED WARRANTY**

The limited warranty set forth below is given by Canon U.S.A., Inc., (Canon U.S.A.) and Canon Canada Inc., (Canon<br>Canada) with respect to Calculators purchased and used in the United States and Canada respectively.

This limited warranty is only effective upon presentation of proof of purchase (bill of sale) to Canon U.S.A. or Canon Canada Factory Service Center. Canon Calculators, when delivered to you in a new condition in the original container, are warranted against defective materials or workmanship as follows: for a period of one (1) year from the date of original purchase,<br>defective parts or Calculators returned to a Canon U.S.A. or Canon Canada Factory Service Center and p defective upon inspection, will be exchanged at Canon U.S.A.'s or Canon Canada's sole option, for new or comparable rebuilt parts or calculators (of the same or similar model). Warranty for replacement shall not extend the original warranty period of the defective calculator.

When returning Calculators under this limited warranty, you must pre-pay the shipping charges, if any, and enclose a<br>complete explanation of the problem. Calculators covered by this limited warranty will be repaired at Can warranty does not cover rechargeable batteries that may be supplied with the Calculator, as to which batteries there shall be no warranty or replacement.

Information Technology Services and CANON CANADA INFORMATION/SERVICE CENTER will refer you to the nearest Factory Service Center. Repairs not under warranty will be at such cost as Canon U.S.A. or Canon Canada may from time to time generally establish.

This limited warranty covers all defects encountered in normal use of the calculators, and does not apply in the following cases:

(a) Loss or damage to the Calculators due to abuse, mishandling, alteration, accident, electrical current fluctuations, failure or Your Way to the Child Child Child Child Child Child Child Child Child Child Child Child Child Child Child Child Child Child Child Child Child Child Child Child Child Child Child Child Child Child Child Child Child Child abnormally frequent service calls or service problems.

(c) If any Calculator has had its serial numbers or dating altered or removed.

(d) Loss or damage to the Calculator due to leaking batteries (other than rechargeable batteries supplied as original<br>equipment with the Calculator by Canon U.S.A. or Canon Canada) or water damage.

NO IMPLIED WARRANTY (OR CONDITION)" INCLUDING ANY IMPLIED WARRANTY (OR CONDITION)" OF MERCHANTABILITY OR FITNESS FOR A PARTICULAR PURPOSE, APID NO OTHER EXPRESS WARRANTY OR GUARANTY OR COMPORATION WITH A STATED ABOVE, AND OR CANON CANADA HAS BEEN ADVISED OF THE POSSIBILITY OF SUCH DAMAGES. NOR CANON DANADA HAND AGAINST CANON U.S.A. OR CANON CANADA BE GREATER IN AMOUNT THAN THE CALCULATOR SOLD BY CANON U.S.A. OR CANON AND LIABILITY FOR LOSS, YOUR EXCLUSIVE REMEDY.

This warranty gives you specific legal rights, and you may also have other rights which vary from state to state or province to province.

Canon U.S.A., Inc. One Canon Plaza, Lake Success, New York 11042-1198 Canon Canada Inc. 6390 Dixie Road, Mississauga, Ontario L5T 1P7 \*CANADA

Canon Information Technology Services in the United States

For all general inquiries, operational assistance, accessory orders or for the location of the nearest service facility for this product in the United States, please contact:

Canon U.S.A., Inc. One Canon Plaza, Lake Success, NY 11042, **Customer Relations Division** 1-800-828-4040

Please keep a copy of your original bill of sale. In order to obtain warranty service, you will need to present a copy of your original bill of sale from your Consumer Calculator retailer at the time of service. Also please keep all packing materials and the original packing box to protect your equipment, should you need to transport it for service.

Canon Information/Service Centers in Canada

Should service be necessary, please call 1 800-OK CANON for information regarding the nearest Authorized Service Facility: Canon Canada Inc. Canon Canada Inc. Canon Canada Inc. 5990 ch Côte-de-Liesse, 6390 Dixie Road, Mississauga, 2828 16th Street, N.E. Calgary, Alberta T2F 7K7 Montréal, Québec H4T 1V7 Ontario L5T 1P7

#### **GARANTIE RESTREINTE DES CALCULATRICES GRAND PUBLIC DE CANON**

La présente garantie restreinte est fournie par Canon U.S.A., Inc. (« Canon U.S.A. ») et par Canon Canada Inc. (« Canon Canada ») à l'égard<br>des calculatrices achetées et utilisées aux États-Unis et au Canada respectivement

La présente garantie restreinte est valable seulement sur présentation d'une preuve d'achat (facture de vente) à un centre d'entretien et après-<br>vente autonsé de Canon U.S.A. ou de Canon Canada. Les calculatrices de Canon, l'achat initial, les pièces défectueuses ou les calculatrices qui sont retournées à un centre d'entretien et après-vente autorisé de Canon U.S.A. ou de Canon Canada et dont l'inspection confirme une défectuosité seront remplacées à la discrétion exclusive de Canon U.S.A. ou de Canon ca de Canon Canada et dont imspection commine directed one service comparables du même modèle ou d'un modèle comparable. La durée de<br>Canada par des pièces ou des calculatrices neuves ou remises à neuf comparables du même m

Pour retourner une calculatrice dans le cadre de la présente garantie restreinte, il faut payer d'avance les frais d'expédition, s'il y a lieu, et joindre une explication détaillée du problème. Les calculatrices couvertes par la présente garantie restreinte seront réparées à la discrétion exclusive de Canon U.S.A. ou de Canon Canada et vous seront retournées sans frais par le centre d'entretien et après-vente de Canon U.S.A. ou de Canon Canada. La présente garantie ne couvre pas les piles rechargeables qui pourraient être fournies avec la calculatrice. Aucune autre garantie ni<br>aucun remplacement ne sont prévus pour les piles dans le cadre de la présente e

Les Services de la technologie de l'information et le CENTRE DE SERVICE ET D'INFORMATION DE CANON CANADA vous dirigera vers le centre d'entretien et après-vente autorisé le plus proche. Le coût des réparations non couvertes par la présente garantie sera celui que Canon U.S.A. ou Canon Canada établira à l'occasion.

La présente garantie restreinte couvre toutes les défectuosités constatées pendant l'utilisation normale des calculatrices et ne s'applique pas aux cas suivants :

a) Perte ou endommagement des calculatrices, causé par l'usage abusif, la manipulation négligente, les modifications, les accidents et les variations de courant électrique, ainsi que l'omission d'observer les directives à l'égard du mode d'utilisation, des conditions d'entretien et des mesures de protection de l'environnement énoncées dans le manuel d'utilisation de Canon U.S.A. ou de Canon Canada et l'entretien effectué ailleurs que dans un centre d'entretien et après-vente autorisé de Canon U.S.A. ou de Canon Canada ;

b) utilisation de pièces (autres que celles distribuées par Canon U.S.A. ou Canon Canada) ayant pour effet d'endommager les calculatrices ou d'entraîner une fréquence anormale d'appels d'entretien ou de problèmes nécessitant le recours au service d'entretien et après-vente ; c) modification ou retrait du numéro de série ou de datation de toute calculatrice

perte de la calculatrice ou dommages causés à ladite calculatrice par la fuite des piles (autres que les piles rechargeables fournies en squipement d'origine avec la calculatrice par Canon U.S.A. ou Canon Canada) ou dommages causés par l'eau.

AUCUNE GARANTIE (OU CONDITION)" IMPLICITE, Y COMPRIS TOUTE GARANTIE (OU CONDITION)" IMPLICITE À L'ÉGARD DE LA<br>QUALITÉ MARCHANDE OU DE L'APTITUDE À UNE FIN PARTICULIÈRE, NE S'APPLIQUE AUX CALCULATRICES APRÈS LA PÉRIODE OUALITE MARCHANDE OU DE L'APTITUDE A UNE FIN PARTICULIENE. NE SAPPLIQUE AUX CALCULATAICES APPRESSA D'ENFINOLE<br>PRESCRITE DE LA GARANTIE EXPRESSE SUSMENTIONNÉE ET, À L'EXCEPTION DE LADITE GARANTIE EXPRESSE, AUCUNE AUTRE<br>CARA OGELICOVIDITE SANTI ESTE CONDIMENTADO EN EL EN CONDICIONAL EN EN ENTREGADO EN EL ENTREPRETADO EN EL ENTRE CARLA<br>UNHACITE: AINSI, IL EST POSSIBLE QUE LA RESTRICTION ENONCE C-DESSUS NE SAPPLIQUE PAS DANS VOTRE CAS), CANON<br>UN

La présente garantie restreinte vous accorde des droits particuliers reconnus par la loi et il se peut que vous disposiez d'autres droits qui peuvent varier d'un État à l'autre ou d'une province à l'autre.

One Canon Plaza, Lake Success, New York 11042-1198<br>6390 ch Dixie Mississauga ON L5T 1P7 \* CANADA Canon U.S.A., Inc. Canon Canada Inc.

Services de la technologie de l'information de Canon aux États-Unis

Pour obtenir des renseignements généraux, de l'aide technique ou des commandes d'accessoires ou pour connaître l'emplacement du centre d'entretien et après-vente de ce produit le plus proche aux États-Unis, veuillez communiquer avec :

Canon U.S.A., Inc. One Canon Plaza, Lake Success, NY 11042, **Customer Relations Division** 1-800-828-4040

Veuillez conserver un exemplaire de votre facture de vente initiale. Si vous désirez recevoir du service après-vente dans le cadre de cette garantie, vous devez présenter au centre de service un exemplaire de la facture de vente initiale de la calculatrice de Canon obtenu chez le détaillant.

Veuillez garder tout le matériel d'emballage et toutes les boîtes d'emballage d'origine au cas où vous en auriez besoin pour transporter la calculatrice au centre de service.

Centres de service et d'information de Canon au Canada

Si vous avez besoin d'un service, composez le 1 800 OK CANON pour obtenir tous les renseignements sur le centre d'entretien et après-vente autorisé le plus proche.

Canon Canada Inc.<br>2828 16<sup>e</sup> Rue NE, Calgary AB T2E 7K7

Canon Canada Inc. 5990 ch Côte-de-Liesse, Montréal QC H4T 1V7

Canon Canada Inc. 6390 ch Dixie Mississauga ON L5T 1P7

26

#### **FCC REGULATIONS**

This device complies with Part 15 of the FCC Rules. Operation is subject to the following two conditions:

1) this device may not cause harmful interference, and

2) this device must accept any interference received, including interference that may cause undesired operation. NOTE: This equipment has been tested and found to comply with the limits for a Class B digital device, pursuant to Part 15 of the FCC Rules. These limits are designed to provide reasonable protection against harmful interference in a residential installation. This equipment generates, uses and can radiate radio frequency energy and, if not installed and used in accordance with the instructions, may cause harmful interference to radio communications. However, there is no quarantee that interference will not occur in a particular installation. If this equipment does cause harmful interference to radio or television reception, which can be determined by turning the equipment off and on, the user is encouraged to try to correct the interference by one or more of the following measures;

· Reorient or relocate the receiving antenna.

· Increase the separation between the equipment and receiver.

. Connect the equipment into an outlet on a circuit different from that to which the receiver is connected.

. Consult the dealer or an experienced radio/TV technician for help.

Do not make any changes or modifications to the equipment unless otherwise specified in the manual. If such changes or modifications should be made, you could be required to stop operation of the equipment.

Canon U.S.A., Inc. One Canon Plaza, Lake Success, NY 11042.

**Customer Relations Division** 

1-800-828-4040

#### **RÈGLEMENT DE LA FCC**

Cet appareil est conforme à la Section 15 des règlements de la F.C.C. Son fonctionnement est visé par les deux stipulations suivantes ·

1) l'appareil ne peut causer d'interférence nuisible, et

2) l'appareil doit pouvoir subir toute interférence, y compris une interférence pouvant perturber son fonctionnement.

Remarque : L'appareil a été soumis à des tests et il a été déterminé qu'il respecte les limites d'un appareil numérique de classe B, conformément à l'article 15 du règlement de la FCC. Ces limites sont en place pour assurer une protection raisonnable contre le brouillage nuisible dans les installations résidentielles. L'appareil engendre, utilise et peut radier de l'énergie radioélectrique. Si l'appareil n'est pas installé et utilisé conformément aux directives, il peut causer du brouillage nuisible aux radiocommunications.

Il n'est toutefois pas garanti qu'aucun brouillage n'aura lieu dans une installation en particulier. Si l'appareil produit du brouillage nuisible à la réception des radiocommunications et des émissions de télévision, ce qui peut être déterminé en mettant l'appareil sous et hors tension, l'utilisateur est encouragé à essayer d'enrayer le brouillage en prenant l'une ou plusieurs des mesures suivantes :

· Placer l'antenne de réception dans une autre direction ou l'installer ailleurs.

· Augmenter la distance entre l'appareil et le récepteur.

Relier l'appareil à une prise d'un circuit différent de celui auquel le récepteur est relié.

· Consulter le détaillant ou un technicien spécialisé en matière de radio-télévision.

N'effectuez ni modification ni changement à cet appareil à moins de mention spécifique dans le mode d'emploi. Si de tels changements ou modifications sont apportées, vous pourriez devoir cesser de faire fonctionner l'appareil.

Canon U.S.A., Inc. One Canon Plaza, Lake Success, NY 11042. **Customer Relations Division** 1-800-828-4040

#### Interference-Causing Equipment Regulations

This digital apparatus does not exceed the Class B limits for radio noise emissions from digital apparatus as set out in the interference-causing equipment standard entitled "Digital Apparatus", ICES-003 of the Industry Canada."

#### Règlement sur le matériel brouilleur

Cet appareil numérique respecte les limites de bruits radioélectriques applicables aux appareils numériques de classe B prescrites dans la norme sur le matériel brouilleur : « Appareils numériques » NMB-003 édictée par Industrie Canada.

#### **CANON ELECTRONIC BUSINESS MACHINES (H.K.) CO., LTD.**

17/F., Ever Gain Plaza, Tower One, 82-100 Container Port Road, Kwai Chung,

New Territories, Hong Kong

CANON U.S.A., INC.

One Canon Plaza, Lake Success, NY 11042, U.S.A.

#### **CANON CANADA INC.**

6390 Dixie Road, Mississauga, Ontario L5T 1P7, Canada

#### **CANON LATIN AMERICA, INC.**

703 Waterford Way, Suite 400, Miami, FL 33126, U.S.A.

PRINTED IN CHINA